# بلطلا ناك ؛" Integration AD Azure أطخ حسم ؛"هب حرصم ريغ

### تايوتحملا

ةمدقملا <u>ةيساسألا تابلطتملا</u> تابلطتملا ةمدختسملا تانوكملا الخل اخل AD Azure لماكت أطخ <u>ةيليصفت تامولءم ءاطخألا حيحصت</u> ةلكشملا Azure Active Directory <u>ة تالجس Azure Acti</u>ve Directory لحلا ةيوهلا ةنمازم ءانب ةداعإ تمت ةمدخلا ةحص نم ققحتلا Azure Active Directory Webex Control Hub ةلص تاذ تامولعم

### ةمدقملا

.AD Azure لماكت يف "هل اصخرم بلطلا نكي مل" ةلاسرلا حسم ةيفيك دنتسملا اذه حضوي

## ةيساسألا تابلطتملا

#### تابلطتملا

:ةيلاتلا عيضاوملاب ةفرعم كيدل نوكت نأب Cisco يصوت

- Webex Control Hub.
- لاجملا ةيوه ةرادإ ماظن .a.k.A ةيوهلا تالاجم نيب مدختسملا ةيوه تامولعم لدابت .(SCIM (يلدابتلا

ةمدختسملا تانوكملا

:ةيلاتلا ةيداملا تانوكملاو جماربلا تارادصإ ىلإ دنتسملا اذه يف ةدراولا تامولعملا دنتست

- 260.b20230519-182 :مكحتلا روحم ءانب •
- Azure Active Directory SCM.

.ةصاخ ةيلمعم ةئيب يف ةدوجوملI ةزهجألI نم دنتسملI اذه يف ةدراولI تامولعملI ءاشنإ مت تناك اذإ .(يضارتفا) حوسمم نيوكتب دنتسملI اذه يف ةمدختسُملI ةزهجألI عيمج تأدب . رمأ يأل لمتحملا ريثأتلل كمهف نم دكأتف ،ليغشتلا ديق كتكبش

### ةيفلخلا

ةمدخ نيوكت نكمي ،Directory Active Azure Microsoft يف تاعومجملاو نيمدختسملا ةرادإ تمت اذإ Azure AD لخاد Control Hub مهتنمازمل.

# AD Azure لماكت أطخ

اذإ مت فذح قيبطت Cisco Webex Identity Syncrhonization Enterprise نم Microsoft Azure Active :هذه أطخلا ةلاسر يف حضوم وه امك ليءشتال ةلباق ريغ ةمدخلا نوكت ،Directory

Azure AD integration error. The request was unauthorized. Please sign out and try again. TrackingID: AT

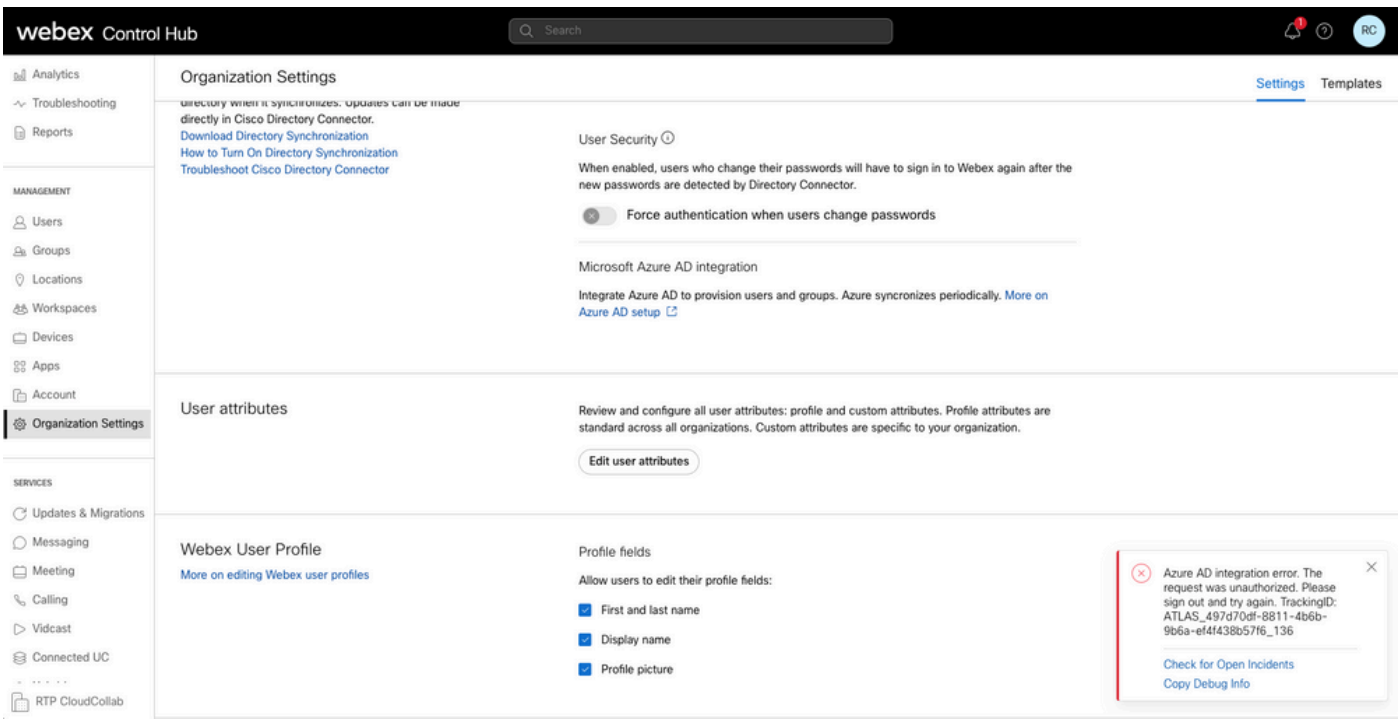

مكحتلا عزوم يف أطخ

Azure AD integration error. The request was unauthorized. Please sign out and try again. TrackingID: ATLAS\_497d70df-8811-4b6b-9b6a-ef4f438b57f6\_136

 $\times$ 

# **Check for Open Incidents** Copy Debug Info

أطخلا

#### ةيليصفت تامولعم ءاطخألا حيحصت

```
Referrer: Control Hub notification toaster-links
Browser URL: https://admin.webex.com/settings
Control Hub Build: 20230519-182b260
View Org ID: 2fdb923e-1d23-4e1b-a30f-e9cd88845744
Logged-in User ID: 09e7e177-3b96-47a9-bf96-9f607451d8a9
Logged-in User Org ID: 2fdb923e-1d23-4e1b-a30f-e9cd88845744
Logged-in User Clock UTC: Sun, 21 May 2023 22:44:59 GMT
Customer Type: Enterprise
Status: 401
Status Text: Unauthorized
URL: https://identity-b-us.webex.com/extIntegration/azureAD/2fdb923e-1d23-4e1b-a30f-e9cd88845744/v1/Web
Tracking ID: ATLAS_497d70df-8811-4b6b-9b6a-ef4f438b57f6_136
Error: {
   "error": {
     "key": "401",
     "message": [
       {
         "code": "701018",
         "description": "Request unauthorized. client-request-id: 9afc732a-2dcf-44e0-8bd8-49db92e483b7"
       }
     ]
   },
   "trackingId": "ATLAS_497d70df-8811-4b6b-9b6a-ef4f438b57f6_136"
}
```
Message: Azure AD integration error. The request was unauthorized. Please sign out and try again. Track

401 The request is unauthenticated. The user's credentials are missing or incorrect.

### ةلكشملا

Home > Enterprise applications

#### Azure Active Directory

تاقيېبطت < Azure Active Directory ىلإ ل|قتن|ل|و Azure لخدم ىلإ لوخدل| ليجستب مق :ديدجلا رشنلا اذهل تاسسؤمل اةئف نم نيقيبطت Azure AD جمد بلطتي .Enterprise

- Cisco Webex Identity
- Cisco Webex Identity Integration

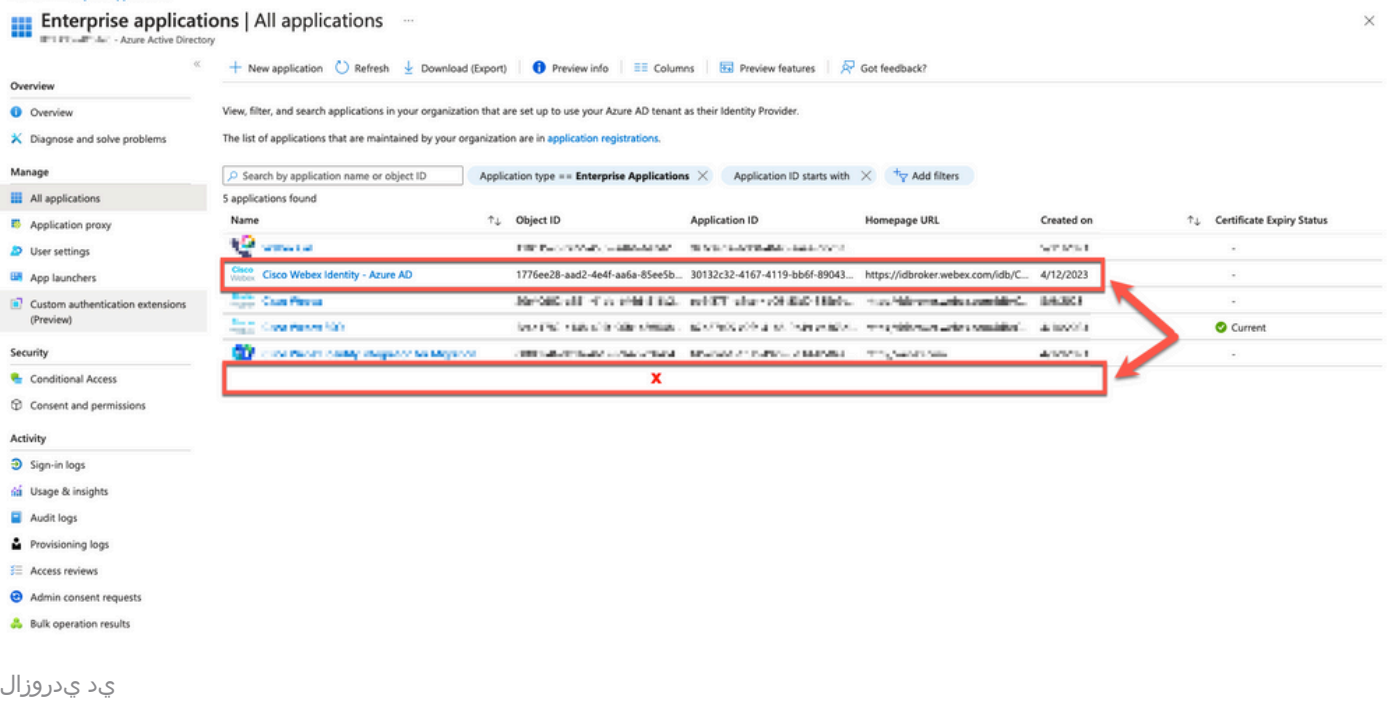

تمت ةلازإ قيبطت Cisco Webex Identity Integration Enterprise ةطساوب لوؤسم Azure.

#### تالجس قيقدت Azure Active Directory

#### .فذحلا دكؤت يتلا ليصافتلا قيقدتلا تالجس رهظت نأ نكمي ،رمألا بلطت اذإ

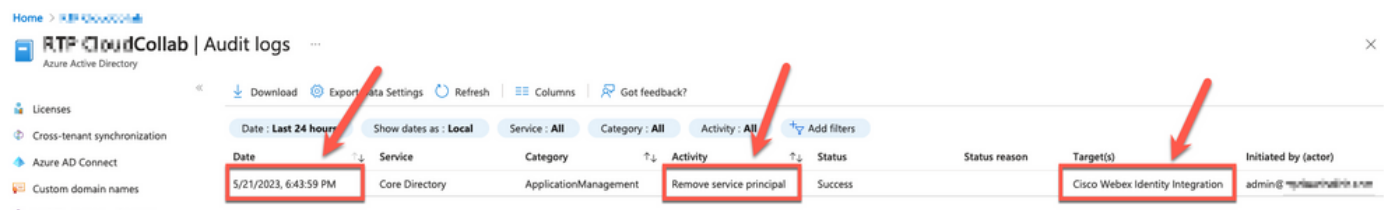

### لحلا

ةيوهلا ةنمازم ءانب ةداعإ تمت

ريغ ضرعتسم بيوبت ةمالع يف اذه URL ناونع ىلع لوؤسملا ةقفاوم ريفوت كنكمي :ةلصتم

https://login.microsoftonline.com/common/adminconsent?client\_id=90db942a-c1eb-4e8d-82e4-eebf64a7e2ae

.ءارجإلا ديكأتل لوبق قوف رقنا ،Administrator Azure دامتعا تانايب مادختساب

Microsoft

admin's a serie a all tre

## **Permissions requested**

Review for your organization

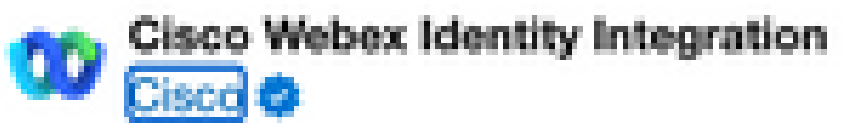

This app would like to:

- Sign in and read user profile
- $\vee$  Read all groups
- Read all company places
- Read all users' full profiles
- Read all audit log data
- $\vee$  Manage apps that this app creates or owns
- $\vee$  Read all group memberships
- Read domains

If you accept, this app will get access to the specified resources for all users in your organization. No one else will be prompted to review these permissions.

Accepting these permissions means that you allow this app to use your data as specified in their terms of service and privacy. statement. You can change these permissions at https://myapps.microsoft.com. Show details

Does this app look suspicious? Report it here

Cancel

Accept

ةمجرتلا هذه لوح

ةي الآلال تاين تان تان تان ان الماساب دنت الأمانية عام الثانية التالية تم ملابات أولان أعيمته من معت $\cup$  معدد عامل من من ميدة تاريما $\cup$ والم ميدين في عيمرية أن على مي امك ققيقا الأفال المعان المعالم في الأقال في الأفاق التي توكير المالم الما Cisco يلخت .فرتحم مجرتم اهمدقي يتلا ةيفارتحالا ةمجرتلا عم لاحلا وه ىل| اًمئاد عوجرلاب يصوُتو تامجرتلl مذه ققد نع امتيلوئسم Systems ارامستناه انالانهاني إنهاني للسابلة طربة متوقيا.